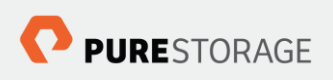

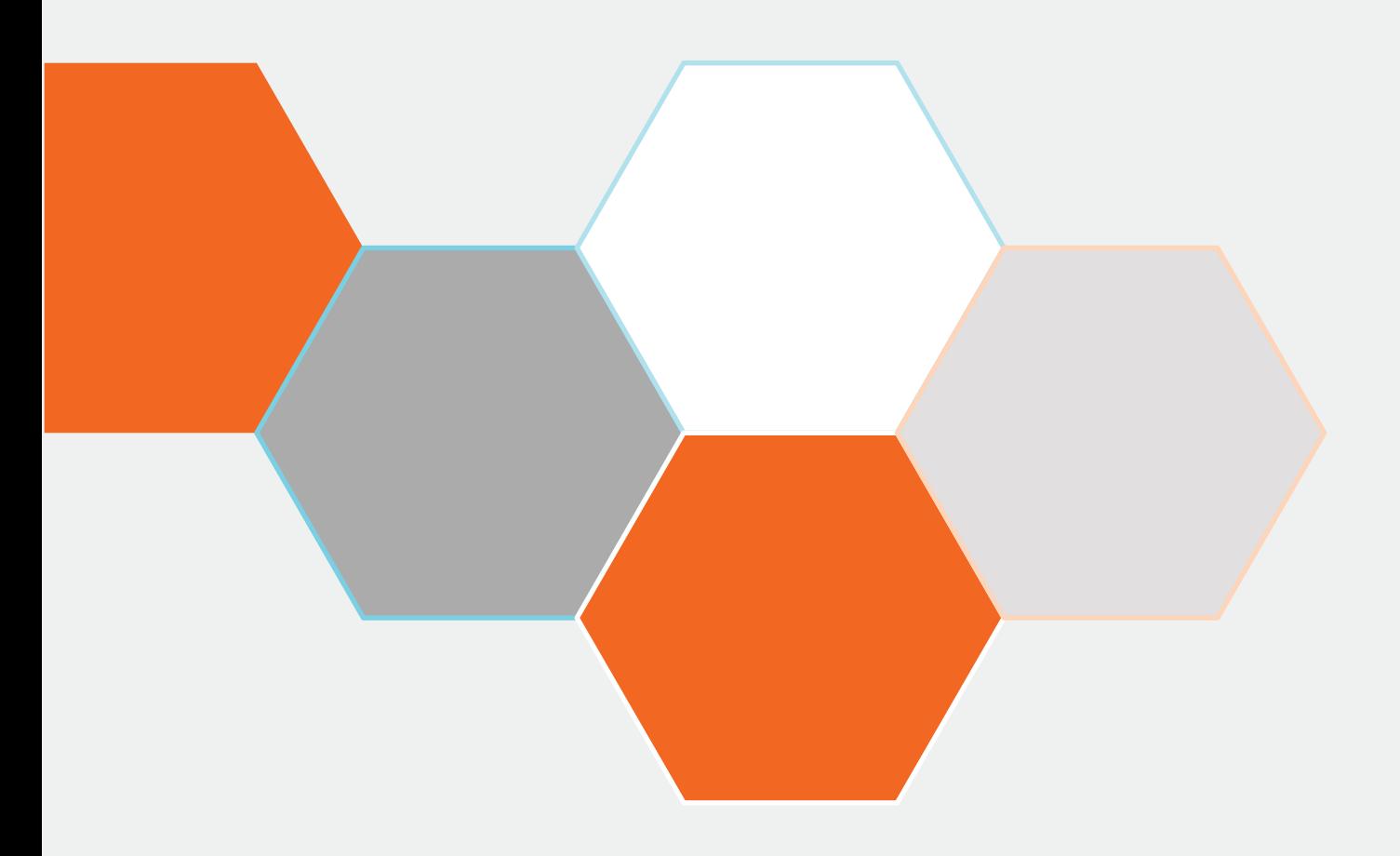

# **Pure Storage OpenStack (Stein) Cinder Driver Best Practices**

Simon Dodsley, Director New Stack Technologies

**Version 1.0, 12 April 2019** 

### Contents

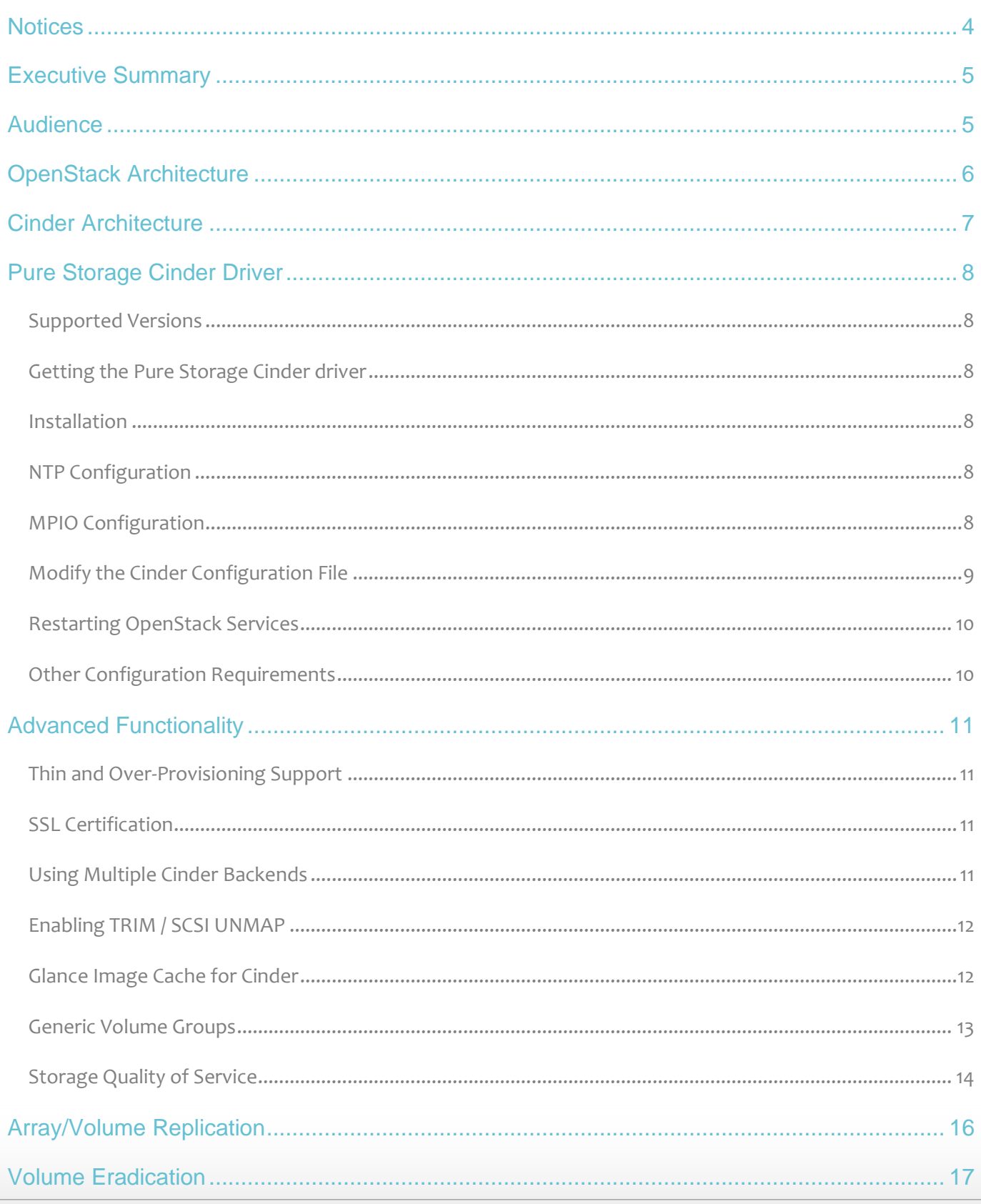

PURESTORAGE

© Pure Storage 2019 2

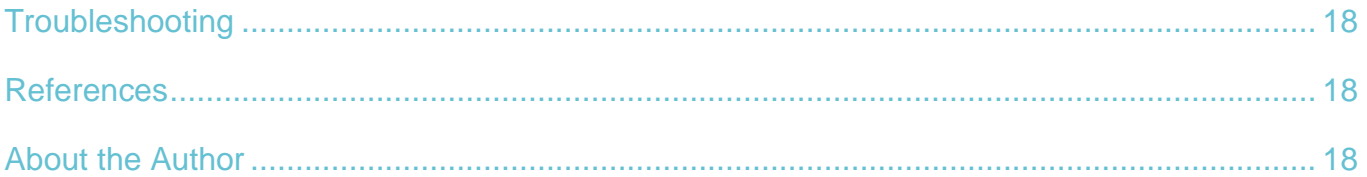

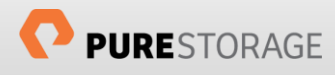

### <span id="page-3-0"></span>**Notices**

© 2018 Pure Storage, Inc. All rights reserved. Pure Storage, Pure1, and the P Logo are trademarks or registered trademarks of Pure Storage, Inc. in the U.S. and other countries. OpenStack and Stein are trademarks or registered trademarks of the OpenStack Foundation, registered in many jurisdictions worldwide. All other trademarks are registered marks of their respective owners.

The Pure Storage products and programs described in this documentation are distributed under a license agreement restricting the use, copying, distribution, and decompilation/reverse engineering of the products. No part of this documentation may be reproduced in any form by any means without prior written authorization from Pure Storage, Inc. and its licensors if any. Pure Storage may make improvements and/or changes in the Pure Storage products and/or the programs described in this documentation at any time without notice.

THIS DOCUMENTATION IS PROVIDED "AS IS" AND ALL EXPRESS OR IMPLIED CONDITIONS, REPRESENTATIONS AND WARRANTIES, INCLUDING ANY IMPLIED WARRANTY OF MERCHANTABILITY, FITNESS FOR A PARTICULAR PURPOSE, OR NON-INFRINGEMENT, ARE DISCLAIMED, EXCEPT TO THE EXTENT THAT SUCH DISCLAIMERS ARE HELD TO BE LEGALLY INVALID. PURE STORAGE SHALL NOT BE LIABLE FOR INCIDENTAL OR CONSEQUENTIAL DAMAGES IN CONNECTION WITH THE FURNISHING, PERFORMANCE, OR USE OF THIS DOCUMENTATION. THE INFORMATION CONTAINED IN THIS DOCUMENTATION IS SUBJECT TO CHANGE WITHOUT NOTICE.

Pure Storage, Inc. 650 Castro Street Mountain View, CA 94041

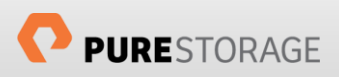

### <span id="page-4-0"></span>Executive Summary

OpenStack® is an open source cloud computing platform designed as an Infrastructure as a Service (IaaS) implementation. It has the ability to control large numbers of compute, network and storage resources.

The block storage portion of OpenStack is referred to as the Cinder project and aims to provide persistent block level storage to the OpenStack compute (Nova) instances. The Pure Storage Cinder driver is a Python® based module integrated into the main OpenStack distributions.

This document describes the best practices for using the Pure Storage® OpenStack Stein™ Cinder driver and details specific configuration recommendations to get the best from the Pure Storage Cinder driver.

This document assumes the use of OpenStack Stein 2019.1.

### <span id="page-4-1"></span>Audience

This document describes how to configure an OpenStack Cinder node with a Pure Storage FlashArray providing the shared storage. The intended audiences for this document include the following:

- OpenStack administrators, who configure and use OpenStack Cinder
- Pure Storage system administrators, who configure and use the Purity Operating Environment
- Pure Storage partners and solutions engineers, who support the Pure Storage FlashArray Volume Driver for OpenStack Cinder

This guide assumes familiarity with storage and networking concepts, OpenStack administration, Cinder administration, the Purity Operating Environment, and Pure Storage's iSCSI and Fibre Channel best practices.

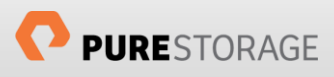

# <span id="page-5-0"></span>OpenStack Architecture

OpenStack provides services to allow storage, compute and network resources to be connected together to form a cloud using independent programs.

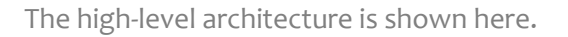

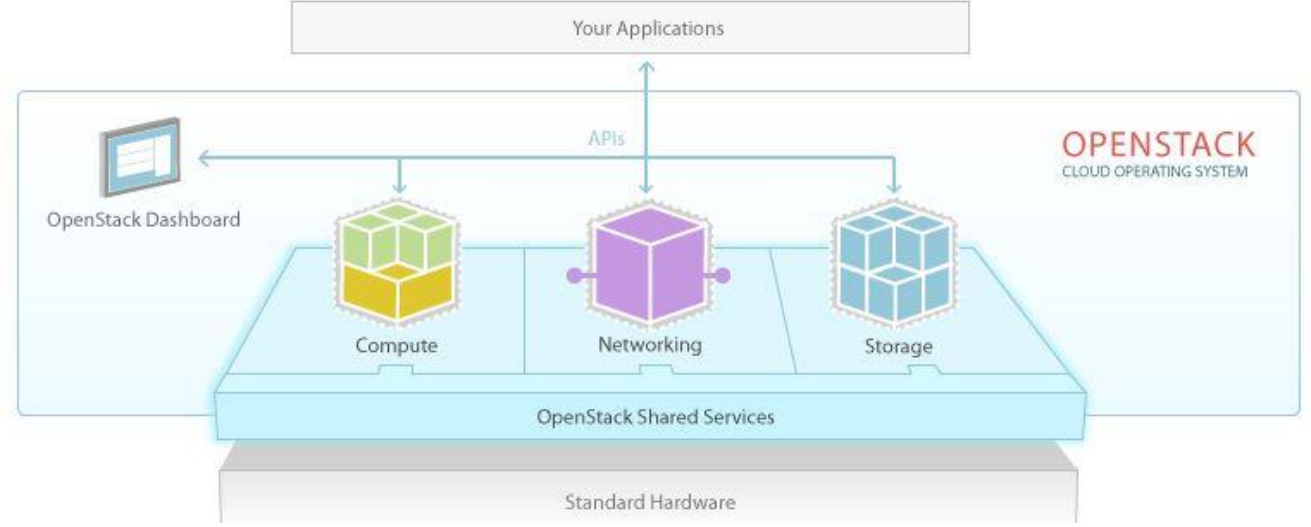

At the time of writing these are the OpenStack services and associated project names:

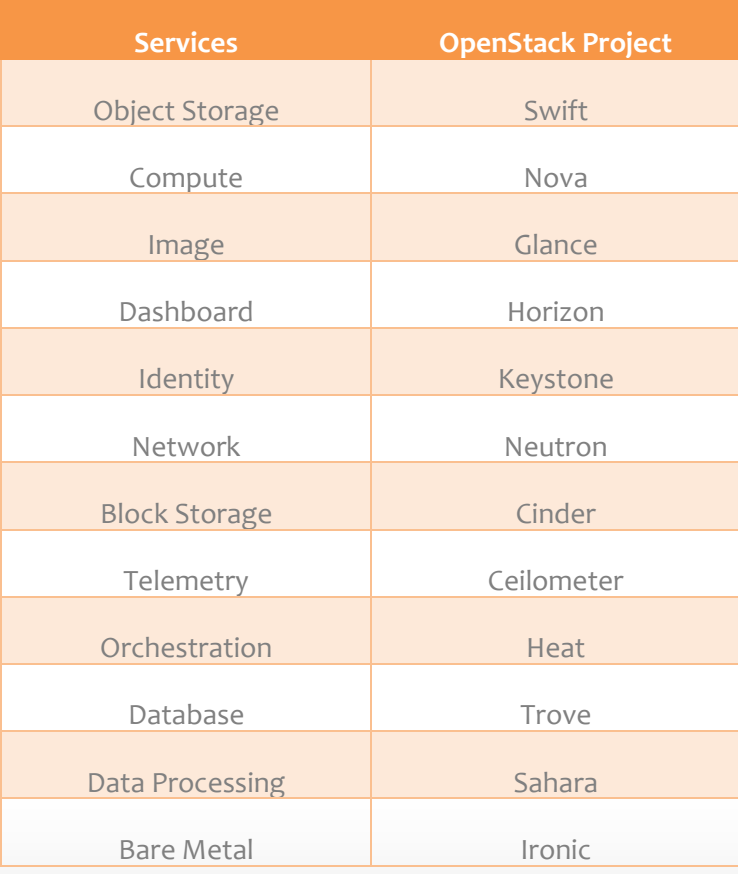

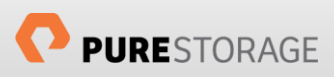

### <span id="page-6-0"></span>Cinder Architecture

Cinder is the Block Storage provider to OpenStack and relies on 3 main components: Cinder-API, Cinder-Scheduler, and Cinder-Volume. Communication between these components is achieved using an advanced message queue (AMQP). Other projects within OpenStack communicate with Cinder using REST protocols. Cinder communicates with other projects using their own REST protocol.

The Cinder-API service provides the RESTful API for the major volume operations, such as create, delete, snapshot, expand, etc.

The API service sends requests using AMQP to the Scheduler service. This then ensures that sufficient resources are available to service before dispatching the requests to the Volume service. There will be a Volume service instance for each Cinder backend configured in the environment.

In the case of a backend array from Pure Storage, the Cinder-Volume instance will load the Pure Storage Cinder driver to control and communicate with the backend array.

A high-level view of this can be seen below:

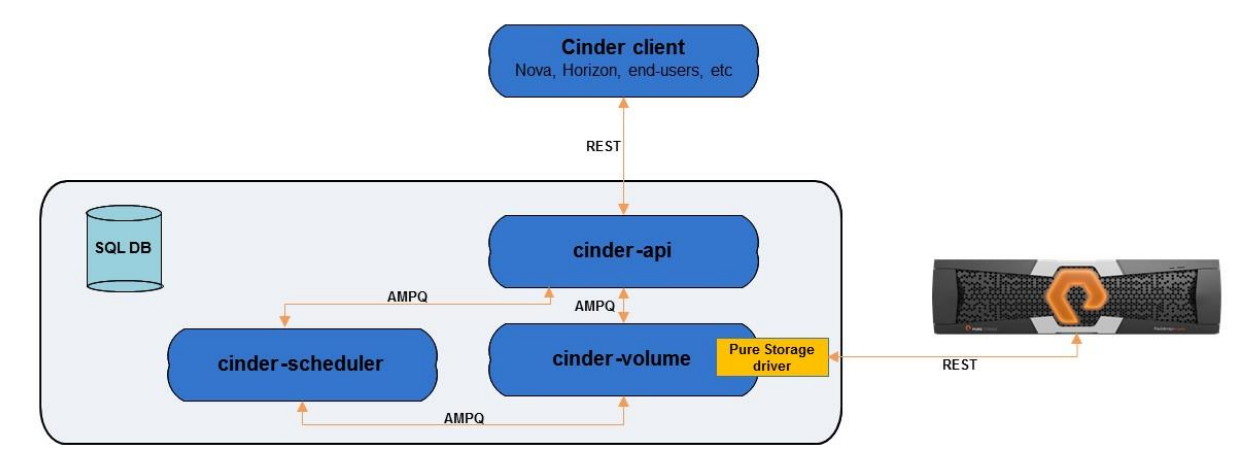

### <span id="page-7-0"></span>Pure Storage Cinder Driver

#### <span id="page-7-1"></span>Supported Versions

The Pure Storage Cinder driver is supported for all Pure Storage FlashArray models running Purity 4.0.0 or higher, however, specific versions of Purity are required for some of the newer functionality within Cinder, such as replication requiring Purity 4.x or higher. More details can be obtained from your Pure Storage account team.

#### <span id="page-7-2"></span>Getting the Pure Storage Cinder driver

Pure Storage has contributed a Cinder driver since the official Juno release of the OpenStack project. Any OpenStack release from Juno onwards will incorporate the Pure Storage iSCSI Cinder driver. Releases from Liberty will also include the Fibre Channel Cinder driver.

#### <span id="page-7-3"></span>Installation

The Pure Storage Cinder driver is available as a standard driver under the Cinder Volume service. Please refer to the installation guide of your specific OpenStack deployment, or the main OpenStack website [\(http://www.openstack.org\)](http://www.openstack.org/), to ensure you have the Cinder project correctly installed.

After ensuring that your OpenStack deployment has the Cinder Volume service correctly installed, it is necessary to additionally install the Pure Storage Python SDK kit. This is publicly available and is installed using the following command:

pip install purestorage

Ensure that you have the *python-pip* package installed prior to running this command, using the appropriate package installation procedures for your Linux distribution. The Pure Storage Python SDK has a prerequisite of the *requests* Python package, therefore ensure that this is available.

#### <span id="page-7-4"></span>NTP Configuration

It is recommended that the Pure Storage FlashArray and all your OpenStack controller and compute nodes are configured to use NTP.

If the array and OpenStack nodes are significantly out of sync, you may experience error messages in the Cinder volume controller and REST logs that show as 401 errors.

#### <span id="page-7-5"></span>MPIO Configuration

To ensure multipath volume accessibility for all volumes presented from the Pure Storage FlashArray, it is essential to perform the following steps:

- Install the device-mapper-multipath or multipath-tools package (depending on your Linux distribution) on nodes running the Cinder Volume service and the Nova Compute service
- Install sysfsutils and sg3 utils on nodes running both the Cinder Volume service and the Nova Compute service
- Set volume use multipath = True in the [libvirt] section of /etc/nova/nova.conf for any nodes using iSCSI as the Cinder block protocol driver. Certain OpenStack deployments may set this value through different methods. Please refer to your deployments configuration guide for specific details.
- Set use multipath for image xfer = True in /etc/cinder/cinder.conf for each required backend array stanza on the Cinder volume service node(s)

Modify the multipathing software configuration file which contains the information required for the Pure Storage FlashArray. Example entries in the /etc/multipath.conf configuration file is shown here:

> It is recommended to check the latest Pure Storage Linux Recommended Settings to ensure these parameters have not been updated since publication of this document

```
defaults {
  polling interval 10
  user_friendly_names no
}
devices {
  device {
vendor "PURE"
path selector "queue-length 0"
    path grouping policy multibus
    path_checker tur
fast io fail tmo 10
dev loss tmo 60
    no path retry 0
     features 0
   }
}
```
Finally, ensure that the multi-pathing software service is enabled and running.

In newer versions of Linux multipath-tools, the Pure Storage FlashArray information is included in the default settings, therefore, there is no requirement to modify the /etc/multipath.conf file. For example, Red Hat Enterprise Linux v7.3. To check if the parameters are included in your Linux release use the multipathd show config command.

#### <span id="page-8-0"></span>Modify the Cinder Configuration File

The /etc/cinder/cinder.conf file must include settings to allow the Cinder Volume service to communicate with and control the Pure Storage FlashArray. To enable this to happen, create a new stanza for the Pure Storage FlashArray, such as [PURE], and add the following parameters:

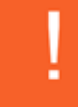

Using the [DEFAULT] stanza for backend parameters is deprecated and raises an error

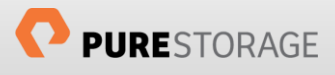

```
volume_driver=cinder.volume.drivers.pure.PureFCDriver
or
volume_driver=cinder.volume.drivers.pure.PureISCSIDriver
san_ip=<MANAGEMENT-INTERFACE>
pure_api_token=<API-TOKEN>
```
where

*MANAGEMENT-INTERFACE:* The IP address for the FlashArray's management interface virtual IP address or the fully qualified domain name assigned to both array controllers. This is required to maintain high availability and support non-disruptive firmware updates to the array.

*API-TOKEN:* The Purity API token that the volume driver uses to perform volume management on this FlashArray. More details on how to obtain the API Token are given in the Pure Storage FlashArray documentation which can be accessed through the FlashArray GUI.

**NOTE:** If you are using the Fibre Channel driver, then it will also be necessary to add the following line to the [DEFAULT] section of the cinder configuration file:

zoning\_mode=fabric

and add [fc-zone-manager] and [fabric-*x*] sections to the configuration file as well. For more details on this, please refer to the OpenStack documentation from your fabric switch vendor.

#### <span id="page-9-0"></span>Restarting OpenStack Services

After modifying any OpenStack configuration file, it is required to restart the associated service to ensure your modifications are accepted and implemented.

#### <span id="page-9-1"></span>Other Configuration Requirements

Pure Storage also recommends additional configuration changes to HBA and Queue setting to optimise for high-performance flash-based storage.

For more details on these settings and also more details on the multipath configuration mentioned above, please refer to the **Linux® Recommended Settings** article available in the Pure1® Support website [\(http://support.purestorage.com\)](http://support.purestorage.com/).

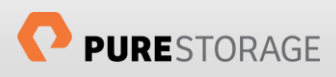

### <span id="page-10-0"></span>Advanced Functionality

#### <span id="page-10-1"></span>Thin and Over-Provisioning Support

As the Pure Storage FlashArray is fully thin-aware and uses industry-leading data reduction technologies we can allow for massive over-provisioning of the array.

Due to the architectural design of the Pure Storage FlashArray, we recommend leaving the reserved percentage at the default value of 0 (zero) in the /etc/cinder/cinder.conf file.

Also recommended is the use of the following two parameters in the required backend stanzas:

- max over subscription ratio
- pure automatic max oversubscription ratio

#### <span id="page-10-2"></span>SSL Certification

By default SSL certificate validation is disabled in the Cinder driver and therefore log files will contain many warning messages containing the following text:

InsecureRequestWarning: Unverified HTTPS request is being made. Adding certificate verification is strongly advised.

To remove these errors from the Cinder log files it is required to set the following option in the backend stanza for your FlashArray:

driver ssl cert verify = true

If you are using a non-default path to the CA Bundle file or directory with certificates of trusted Cas then provide this information using the following option:

driver ssl cert path = <Certificate path>

#### <span id="page-10-3"></span>Using Multiple Cinder Backends

The previous sections have assumed that there is only one Cinder backend. In reality, there may be a number of backends available to the OpenStack administrator, either of the same type or from different vendors.

If the multiple backends are exclusively using the same Pure Storage Cinder driver, then only the following modifications would need to be made to the above recommendations:

Each backend requires its own stanza with the /etc/cinder/cinder.conf file. The following example shows two backend arrays, each with its own stanza.

```
[Pure-1]
volume_backend_name=pure-1
volume_driver=cinder.volume.drivers.pure.PureISCSIDriver
san_ip=10.209.112.203
pure api token=960e185a-255f-4bdb-3b03-3b9eb1e5cf1f
```

```
[Pure-2]
volume_backend_name=pure-2
volume_driver=cinder.volume.drivers.pure.PureFCDriver
san_ip=10.209.112.201
pure api token=12de56fa-04d5-fde4-22ed-23ed409fab65
```
Notice that each section has a new parameter, volume backend name. These are unique to each backend and are used to tell Cinder which backends are enabled (you may have backends listed that are not enabled for use if required).

To inform Cinder which backends are actually enabled, modify the /etc/cinder/cinder.conf file and set the parameter enabled backends with comma-separated backend names. For example:

```
enabled backends=pure-1, pure-2
```
If you have backends using different drivers, i.e. different vendor arrays, you need to check whether certain configuration options are supported or are going to be implemented across one or all backends.

As previously mentioned global array parameters were deprecated from use for the [DEFAULT] section of the Cinder configuration file, therefore additional parameters that are vendor specific now need to be added to the appropriate backend stanza. Examples of these parameters include:

- use multipath for image xfer
- use chap auth

#### <span id="page-11-0"></span>Enabling TRIM / SCSI UNMAP

OpenStack can support TRIM / SCSI UNMAP on Pure Storage hosted Cinder boot devices created with appropriately configured Glance images.

To enable this functionality, it is necessary to modify Glance images to use the virtio-scsi block storage driver and thereby provide the discard support required. This is performed by issuing the following command against each Glance image:

```
glance image-update --property hw scsi model=virtio-scsi --property
hw disk bus=scsi <glance image id>
```
The glance image ID can be obtained from the command  $q$  lance image-list.

It is important to note that these settings will enable the ability to use the discard feature for the boot device and for all subsequent devices attached to the Nova instance.

#### <span id="page-11-1"></span>Glance Image Cache for Cinder

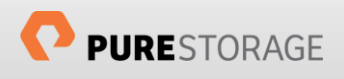

The Glance Image Cache for Cinder is by default disabled; therefore it is recommended to enable this when using a Pure Storage array as a Cinder backend. There are significant improvements in instance creation times that can be achieved by using this functionality.

A pre-requisite for this feature is the creation of an OpenStack project/tenant and user to act as the internal owner of the image cache volumes. This is done with the following commands:

```
# openstack project create —domain default —description "Cinder Internal 
Tenant Project" cinder_internal_project
# openstack user create —domain default —password-prompt 
cinder_internal_project
# openstack role add —project cinder_internal_project —user 
cinder_internal_project _member_
```
Once these are created, use the created project/tenant and user IDs to add the following (example) entries to the cinder.conf file

```
[DEFAULT]
...
cinder internal tenant project id = PROJECT ID
cinder internal tenant user id = USER ID
[PURE]
...
image_volume_cache_enabled = True
image volume cache max size gb = 200image_volume_cache_max_count = 50
```
Note that a value of 0 (zero) for these parameters means unlimited.

More details on the benefits and use of this feature with a Pure Storage array are detailed in a whitepaper specifically dealing with this subject entitled **OpenStack Liberty: A Look at the Glance Image-Cache for Cinder** that is available from the Pure Storage website [\(http://www.purestorage.com/resources/\)](http://www.purestorage.com/resources/).

#### <span id="page-12-0"></span>Generic Volume Groups

A generic volume group is a number of disks that are linked together for administrative purposes, such as linking all application disks under the same umbrella. These disks may not require I/O consistency, but this feature (the equivalent of consistency groups) can be provided using extra\_specs when defining the volume group. Pure Storage FlashArrays fully support I/O consistency snapshot support for generic volumes.

It should be noted that generic volume groups can only have one group type, but a group type can support multiple volume types. However, if you which to perform I/O consistent operations the group can only contain volumes on the same backend.

A generic volume group created with the appropriate extra\_spec value (example below) will retain the functionality of the deprecated consistency group construct, including the ability to perform I/O consistent snapshots. The group needs to be associated with a volume type(s) that is directing the generic volume group to a specific backend that supports consistent snapshot capabilities.

```
# cinder group-type-create test_cg_group
```

```
# cinder group-type-key test cg group set consistent group snapshot enabled="<is> True"
```
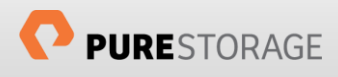

```
# cinder group-create --name cg_group <group type uuid> -
                        <volume type uuid>,<volume type uuid>
```
#### <span id="page-13-0"></span>Storage Quality of Service

Whilst Pure Storage arrays inherently provide volumes with very high performance in respect of IOPs and bandwidth capabilities, there are certain circumstances where an administrator may wish to apply Quality of Service limitations to specific volumes presented from a Pure Storage array to an instance. Natively there is no Quality of Service tuning available within the Pure Storage array, but within OpenStack, there is Storage Quality of Service functionality which can be leveraged to achieve the desired result, although this currently only works when using KVM or QEMU as your hypervisor. The options available for QoS limits are:

- total bytes sec: the total allowed bandwidth for the volume per second
- read bytes sec: sequential read limit
- write bytes sec: sequential write limit
- total iops sec: the total allowed IOPS for the volume per second
- read iops sec: random read limit
- write iops sec: random write limit
- read bytes sec max: burst sequential read bandwidth limit
- write bytes sec max: burst sequential write bandwidth limit
- total bytes sec max: burst total bandwidth limitation
- read iops sec max: burst random read limit
- write iops sec max: burst random write limit
- total iops sec max: burst total IOPs limit
- size iops sec: IO size limit

To apply QoS to Pure Storage volumes perform the following steps:

1. Create a Cinder Quality of Service for each QoS level you require

```
# cinder qos-create low-iops consumer="front-end" read iops sec=2000
write_iops_sec=1000
+----------+---------------------------------------------------------+
| Property | Value
+----------+---------------------------------------------------------+
| consumer | front-end |
| id | bd9c4200-d216-4320-a3f0-675f92a7b7c7 |
| name | low-iops |
| specs | {u'write_iops_sec': u'1000', u'read_iops_sec': u'2000'} |
+----------+---------------------------------------------------------+
```
2. Create a new volume type for each QoS level

# cinder type-create low-iops

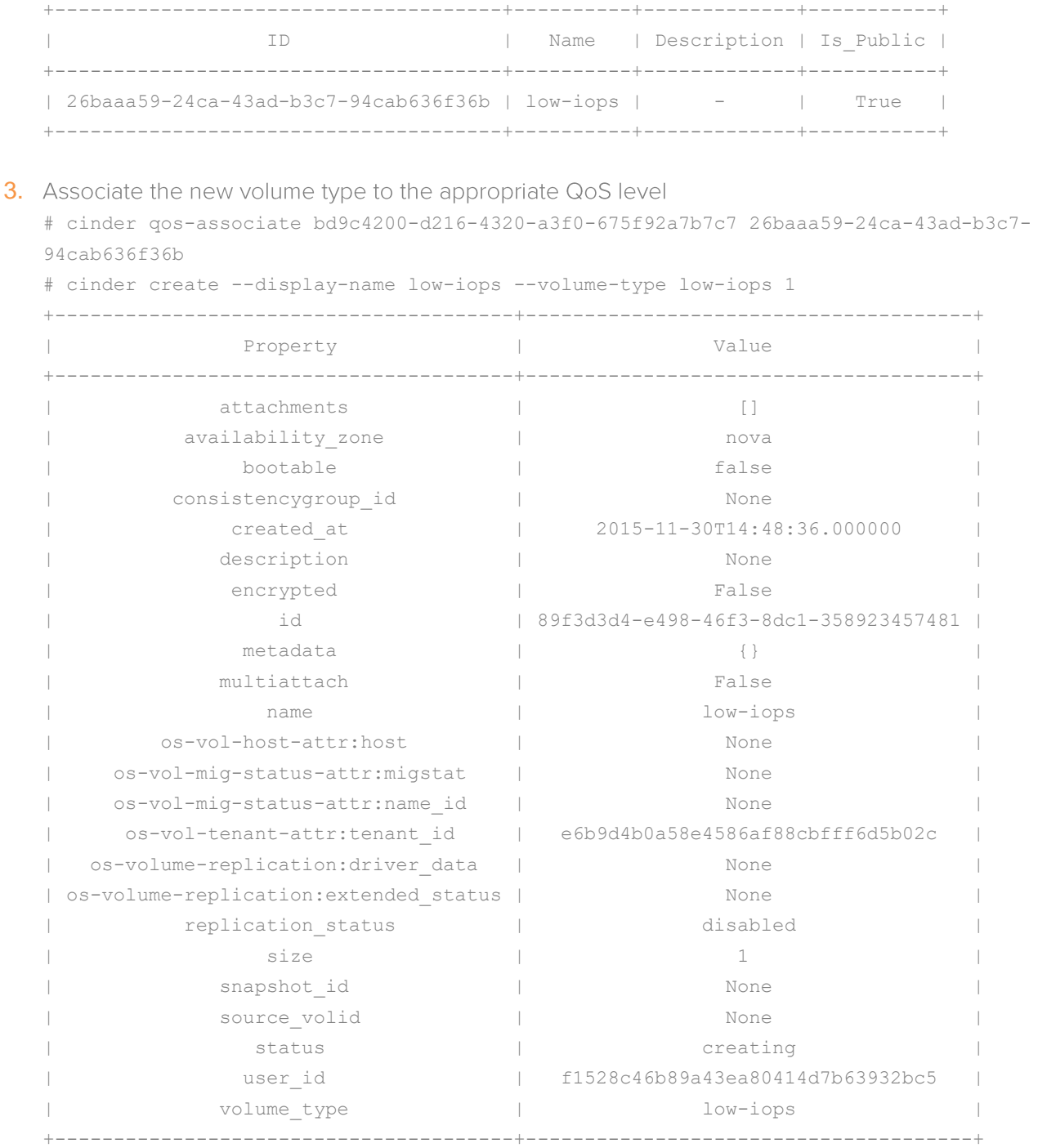

When this volume is now attached to a Nova instance, the hypervisor will control the IOPs and bandwidth to this specific disk.

You can have multiple disks, each with a different QoS level attached to a single instance if required.

If the administrator needs to change the QoS level of a volume, then this can be done using the cinder retype command available within OpenStack.

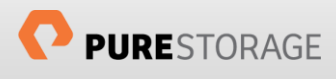

# <span id="page-15-0"></span>Array/Volume Replication

To enable the replication functionality in the Pure Storage Cinder driver it necessary to provide a replication device parameter in the Pure Storage backend stanza of the primary/source array. This parameter should be provided with three key/value pairs defining the remote/target array, these key/value pairs being backend name, san ip, api token and type. The values allowed for the type key are sync or async.

An example of this parameter is:

```
replication device = backend id: pure2, san ip:10.209.112.203,
api_token:3d8fe4ef-8d01-bb2c-8dcb-9adcf4465fdf,type:sync
```
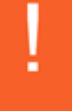

The replication device value must be a single line; the above example only being split over two lines for documentation formatting purposes only.

If the type is sync, volumes will be created in a stretched Pod. This requires the two arrays to be preconfigured with Active Cluster enabled. You can optionally specify uniform as true or false. This will instruct the driver that data paths are uniform between arrays in the cluster and data connections should be made to both when attaching.

Additional parameters that must also be defined in the backend stanza of the primary/source provide the schedule details of the replication and are as follows:

- pure replica interval default: Interval between snapshots (in seconds), defaults to 3600.
- pure replica retention short term default: How long to retain all snapshots on replication target array (in seconds), defaults to 14400
- pure replica retention long term per day default: How many per day to retain on the replication target array, defaults to 3
- pure replica retention long term default: How long to retain snapshots (the per-day ones) on the replication target array (in days), defaults to 7
- pure replication pg name: Name of the Protection Group name for Asynchronous replication, defaults to cinder-group
- pure replication pod name: Name of the ActiveCluster pod name for Synchronous replication, defaults to cinder-pod

The replication functionality allows for a multi-target replication configuration should this be required. To enable this, there need to be multiple replication device parameters defined in the backend stanza with different key/value pairs for each target/remote array.

An example of a Pure Storage backend array configuration with two replication targets is as follows:

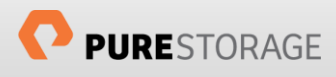

```
[PURE1]
volume_backend_name = pure1
volume_driver = cinder.volume.drivers.pure.PureISCSIDriver
san_ip = 10.209.112.201
pure api token = fad8ec88-9592-39fb-d6d2-0cde59b79dc6
replication device = backend id: pure2, san ip:10.209.112.203,
api_token:3d8fe4ef-8d01-bb2c-8dcb-9adcf4465fdf,type:sync
replication device = backend id: pure3, san ip:10.209.112.205,
api token:de1405b9-c103-ab47-7967-a350b5eef551,type:async
pure replica interval default = 3600
pure replica retention short term default = 15000pure replica retention long term per day default = 5pure replica retention long term default = 7
```
For the current release of replication, each of these multi-target arrays will be replicated using the same schedule.

Any volume that is required to be replicated must be created with a volume type that has an extra spec set

```
replication_enabled="<is> True"
```
You can also specify the replication type key to specify "<in> sync" or "<in> async" to choose the replication for that volume. If this is not specified, the default replication will be async.

It is essential that this extra spec is written exactly as above including the capitalization.

Whilst the target arrays for replication can be managed by OpenStack and have their own backend stanzas in the Cinder configuration file, in the current release of Cinder Replication it is assumed they are not and the replication device key/value pairs must still be provided.

### <span id="page-16-0"></span>Volume Eradication

By default when a Pure Storage volume is deleted by OpenStack, the volume is placed in the 'Destroyed Volumes' group within the Pure Storage array where it will remain for 24 hours before it is finally eradicated. Prior to final eradication, the destroyed volume can be recovered and all the data on the volume will be recovered and made available for reattachment to hosts, or to be imported back into the OpenStack management framework.

In cases where there are very large numbers of volumes being created and deleted, it is possible that the Pure Storage volume count limit will be reached, or the limit set in the volume scheduler may be reached. Should this happen, subsequent requests to create new volumes will not be honoured.

You may set the Pure Storage Cinder driver to eradicate volumes upon deletion without waiting for the 24 hour window to complete. This setting is array specific and should be added to individual backend stanzas for the arrays this feature is required.

The setting to enable immediate volume eradication is:

```
pure eradicate on delete = True
```
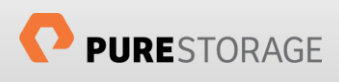

# <span id="page-17-0"></span>Troubleshooting

If you are experiencing any issues in OpenStack, whether it be with a Cinder driver or another module with the project, the first and best method of root cause analysis is by investigating the OpenStack log files.

Enhanced logging is available in all modules of OpenStack by setting the verbose and debug parameters to true in the module configuration files.

Examples of configuration files that can be relevant to issues with Cinder drivers and their interaction with other modules are /etc/cinder/cinder.conf, /etc/nova/nova.conf, /etc/glance/glanceapi.conf and /etc/glance/glance-registry.conf. You must restart these services if you modify the configuration files.

All logs will be created in a module-specific subdirectory from /var/log. For example, the Cinder log files will be found in /var/log/cinder.

Additional troubleshooting documentation can be found on the Pure Storage Support website.

### <span id="page-17-1"></span>References

The following references were used as part of the development of this document.

- [Pure Storage Linux Recommended Settings](https://support.purestorage.com/Solutions/Operating_Systems/Linux/Linux_Recommended_Settings) [https://support.purestorage.com/Solutions/Operating\_Systems/Linux/Linux\_Recommended\_Settings]
- [OpenStack Liberty: A Look at the Glance image-Cache for Cinder](http://support.purestorage.com/Solutions/Cloud/OpenStack/OpenStack%C2%AE_Liberty%3A_A_Look_at_the_Glance_Image-Cache_for_Cinder) [http://support.purestorage.com/Solutions/Cloud/OpenStack/OpenStack%C2%AE\_Liberty%3A\_A\_Look\_at\_the\_Gl ance Image-Cache for Cinder]

### <span id="page-17-2"></span>About the Author

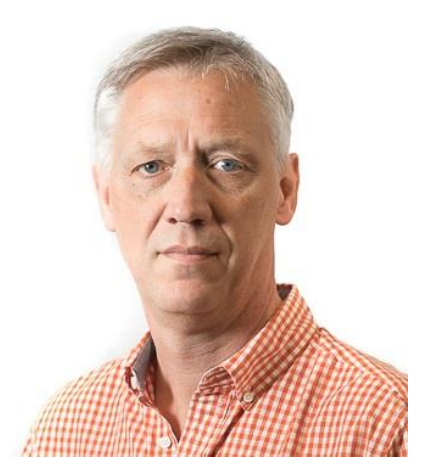

As Director of New Stack Technologies, Simon is helping direct and implement Open Source technologies in cloud, automation and orchestration technologies within Pure Storage. Core items include best practices, reference architectures and configuration guides.

With over 25 years of storage experience across all aspects of the discipline, from administration to architectural design, Simon has worked with all major storage vendors' technologies and organizations, large and small, across Europe and the USA as both customer and service provider. He also specializes in Data Migration methodologies assisting customers in their Pure Storage transition.

Blog: <http://blog.purestorage.com/author/simon>

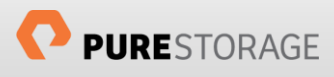

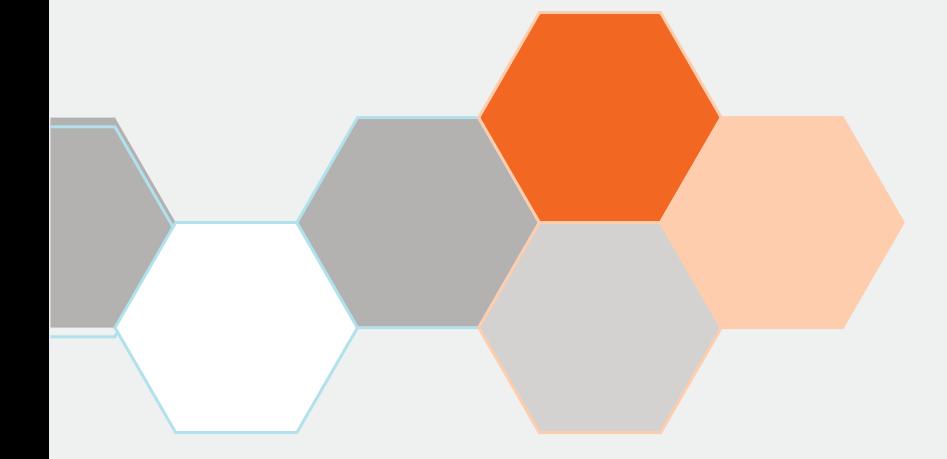

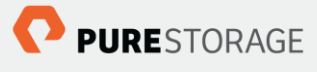

Pure Storage, Inc. Twitter: @purestorage www.purestorage.com

650 Castro Street, Suite #260 Mountain View, CA 94041

> T: 650-290-6088 F: 650-625-9667

Sales: sales@purestorage.com<br>Support: support@purestorage.com Media: pr@purestorage.com General: info@purestorage.com